## **PYTHON : Tracé d'une courbe**

**Lycée**

# Programmation # Python # Matplotlib

Auteur : T. LANGLINAY

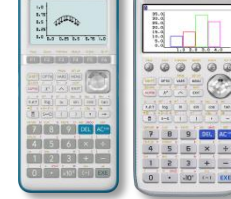

CASIO

## **ÉNONCÉ**

1) Créer une fonction *f* en python qui permet de calculer l'image de n'import quel nombre *x* par la fonction  $f: x \mapsto x^3 - 6x^2$ 

2) La fonction plot de la bibliothèque matplotlib.pyplot fonctionne de la façon suivante plot([a1,a2,a3],[b1,b2,b3]) permet de tracer les segments entre les points de coordonnées (a1;b1), (a2;b2) et (a3;b3).

On souhaite créer une fonction *graph(start, end, steps)* qui permette de tracer sur l'intervalle  $I = [start; end]$ , la représentation graphique de la fonction f. Pour cela, on place tous les points de la courbe représentative de *f* entre *start* et *end* avec un pas de *step*. On utilise *plot(x,y)* où *x* et *y* sont les listes des abscisses et ordonnées des différents points.

a) Combien de points doit-on placer?

b) Définir les listes *x* et *y*.

c) Créer la fonction *graph(start,end,steps)*

| 3) Utiliser la fonction précédente pour déterminer les extremums de  $f$  sur l'intervalle [-0.5 ; |  $4.51.$ 4.5].

1) On définit la fonction f avec: def f(x): return x\*\*3-6\*x\*\*2+9\*x+1

2) a) Le nombre de points est  $Ent\left(\frac{end-start}{steps}\right) + 1$  où  $Ent$  désigne la partie entière.

Si l'on souhaite par exemple tracer la fonction sur [1;10] avec un pas de 2 nous allons placer tous les points d'abscisses [1;3;5;7;9] donc 5 points et cela correspond bien à  $Ent\left(\frac{1}{2}\right)$  $\frac{1}{2}$ ) +  $1 = Ent(4.5) + 1$ 

b) On définit les listes: *x=[start+i\*steps for i in range(int((end-start)/steps)+1)] y=[f(j) for j in x]*

Remarque: On peut utiliser *int* pour la partie entière car

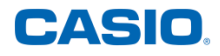

**3)** Chargeons tout d'abord la bibliothèque "matplotlib.pyplot". Pour cela, il faudra l'importer à l'aide de l'instruction "from matplotlib.pyplot import \*", instruction disponible dans le catalogue (L4). Cette bibliothèque est indispensable afin d'utiliser les commandes *plot* et *show*.

Définissons :

- la fonction *graphe*,
- les listes *x* et *y*.

Enfin, à l'aide des commandes "plot" et "show", il est possible de tracer et d'afficher la courbe représentative sur l'intervalle sélectionné notre fonction  $f(x) = x^3 - 6x^2$ 

```
001/010fonction.py
from matplotlib.pyplot import *
def f(x):return x**3-6*x**2+9*x+1def graphe(start, end, steps):
  x=[start+i*steps for i in range(int((end-start)/steps)+1)]<br>y=[f(j) for j in x]<br>plot(x,y)
  show()FILE RUN SYMBOL CHAR APa
```
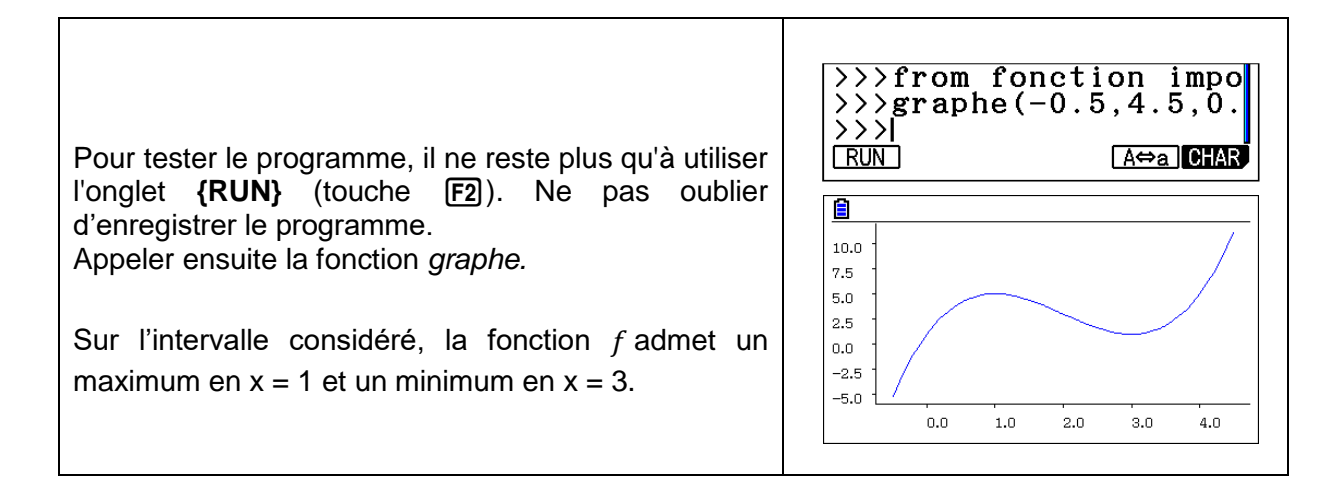

Retrouvez toutes nos ressources pédagogiques sur [www.casio-education.fr](http://www.casio-education.fr/)